### تاملاكملا مداخ تالجس ةلازإ وأ نم دحلا ةيفيك CVP مداخو VXML

### تايوتحملا

ةمدقملا <u>ةيساس ألل تابلطتملا</u> تا<mark>بلطتمل</mark>ا <u>ةمدختسملI تانوكملI</u> <u>ةيساسأ تامولءم</u> ةلكشملا لحلا

### ةمدقملا

لجس لدان VXML و Server Call CVP ليزي وأ/و دحي نأ ءارجإلا ةقيثو اذه فصي

### ةيساسألا تابلطتملا

### تابلطتملا

.دنتسملا اذهل ةصاخ تابلطتم دجوت ال

### ةمدختسملا تانوكملا

Cisco نم (CVP (ءالمعلا توص ةباوبل تاملاكملا مداخ

CVP Cisco ل (VXML (توصلل عيسوتلل ةلباقلا زيمرتلا ةغل

.ةصاخ ةيلمعم ةئيب ي ف ةدوجوملI ةزهجألI نم دنتسملI اذه يف ةدراولI تامولعملI ءاشنإ مت تناك اذإ .(يضارتفا) حوسمم نيوكتب دنتسملI اذه يف ةمدختسَملI ةزهجألI عيمج تأدب .رمأ يأل لمتحملا ريثأتلل كمهف نم دكأتف ،ليغشتلا ديق كتكبش

# ةيساسأ تامولعم

Call CVP مداخل رمألا مزل اذإ هتلازإو هنيوكتو CVP لجس مجح مهف ىلع دنتسملا اذه كدعاسي .VXML مداخو

## ةلكشملا

.VXML مداخ لجس دلجم مجحو CVP تاملاكملا مداخ ةلازإ وأ ديدحت ةيفيك

### لحلا

تحت **لجسلا ليلد مجحل ىصقأل! دحلاو لجسل! فـلم مجحل ىصقأل! دحل!** نم ققحت 1. ةوطخل! .CVP Call مداخل (OAMP) ةرادإلIو CVP تايلمع ةحفص يف **ةيساسألI ةينبل**ا

OAMP > ةرادإ ةزهجألا < Unified CVP Call Server > Infrastructure > صئاصخ فلم لجسلا

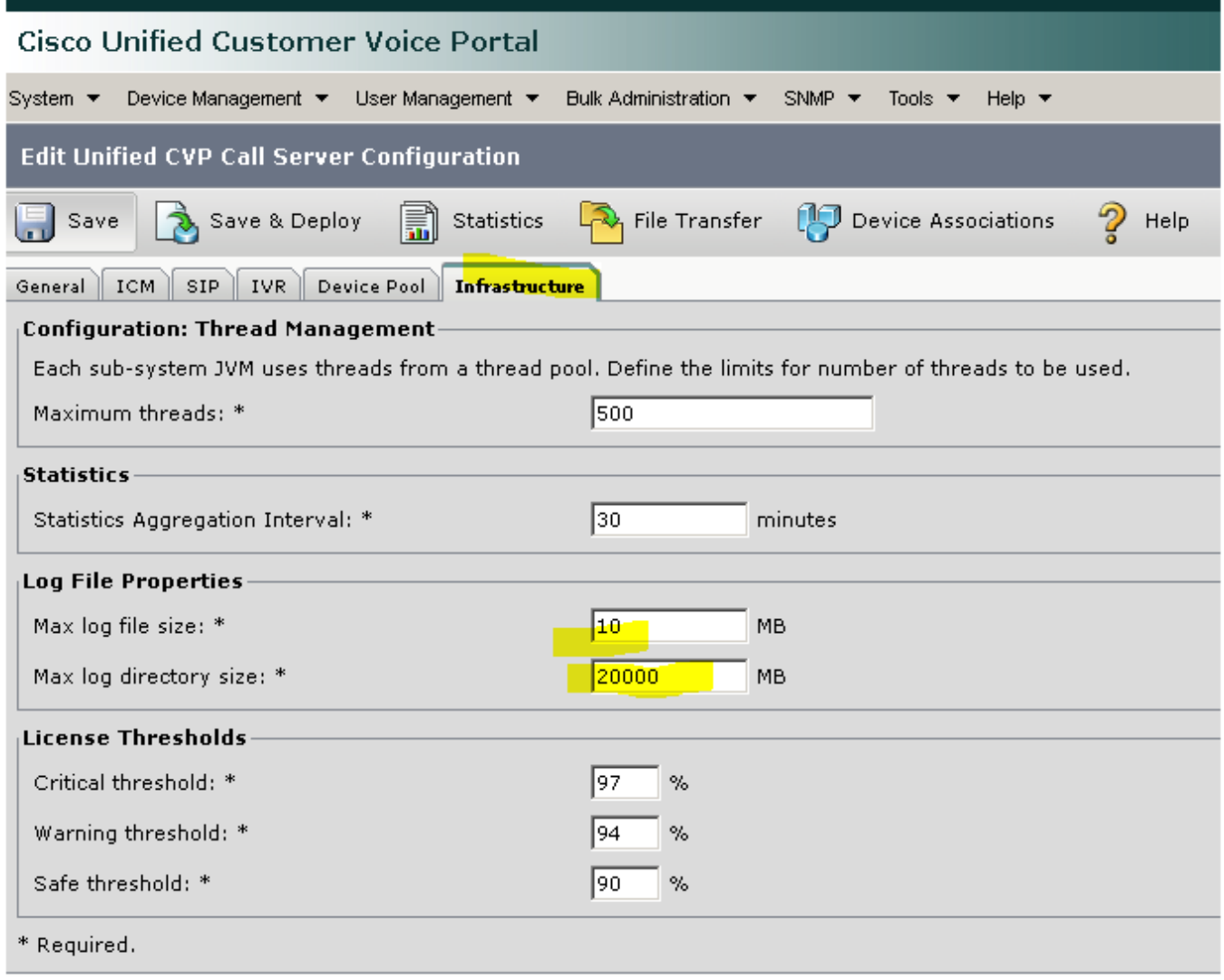

:VXML مداخل

OAMP > ةرادإ ةزهجألا < Unified CVP VXML Server > ةمالع بيوبتلا Infrastructure > صئاصخ لجسل فل

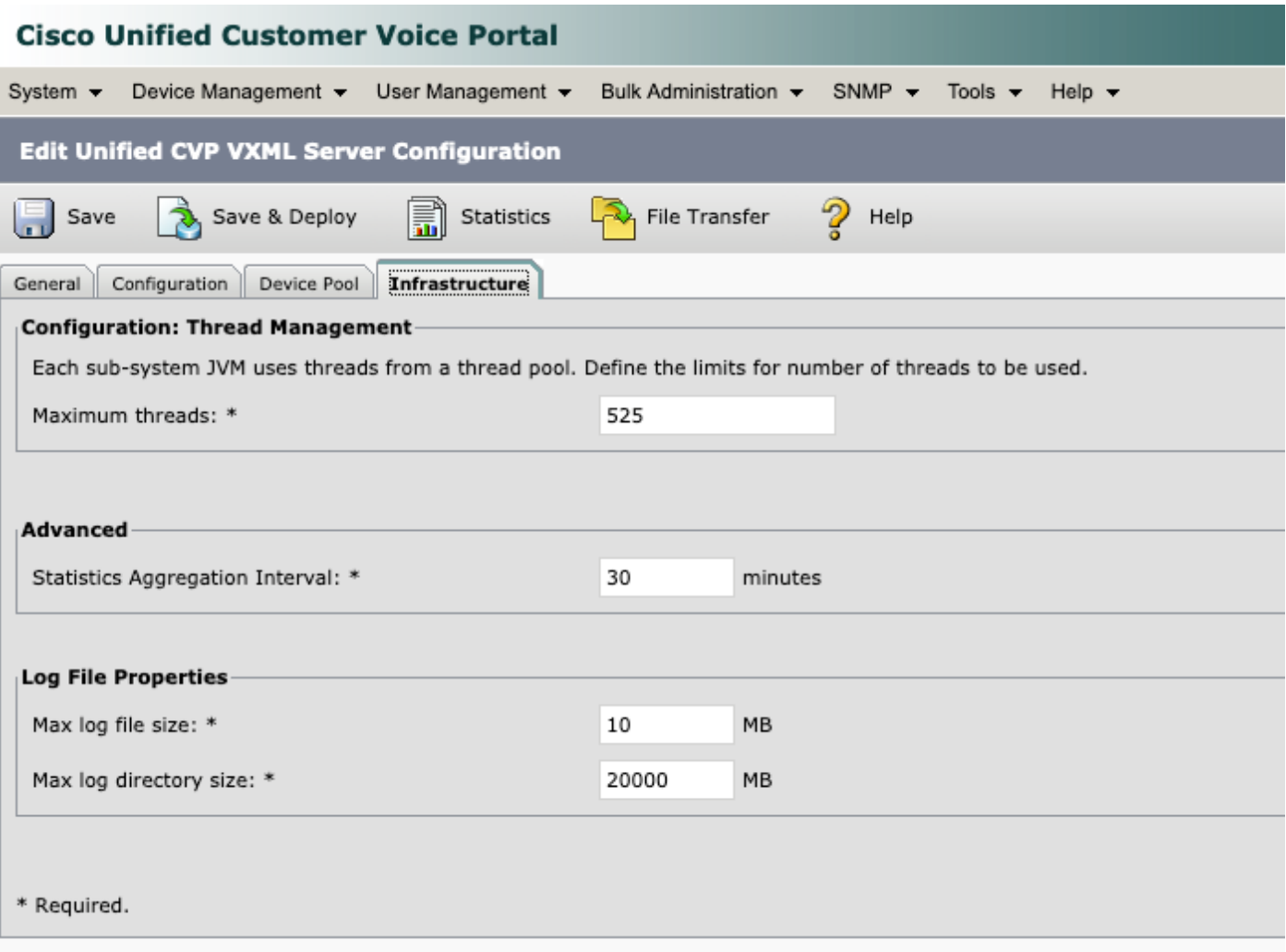

عم نراقو VXML CVP مداخو CVP تاملاكملا مداخل تالجسلا ليلد مجح نم ققحت .2 ةوطخلا ةينبلا ةحفص تحت ةيصاخلا مكحتت .ةلباقملا OAMP ةحفص ىلع هنيوكت مت يذلا مجحلا .لجسلا لياب د مجحل ىصقأل دحل على CVP لوصو ةلاح يف لجسلا هي وت ةداعإ يف ةيساسأل .

:وه ةلدألا هذه عقوم

مداخ تالاصتإ CVP: C:\Cisco\CVP\logs

مداخ CVP VXML: C:\Cisco\CVP\VXMLServer\logs

نأ ةظحالم ءاجرلا .BAT تافلم ليغشتب مق ،تقو يأ يف ايودي تالجسلا هذه حسمل 3. ةوطخلا .CVP مداخ ىلع تامدخلا فاقيإ متي ثيح جاتنإلا ىلع رثؤي ءارجإلا اذه

تافلم في ظنتل امهمادختسإ متي C:\Cisco\CVP\bin يف نيدوجوم BAT نم نافلم كانه :ةمىدقل| نىودتل|

1. Clean\_cvp\_log.bat

2. Clean\_vxml\_log.bat

اذه ام هلعفي clean\_cvp\_log.bat:

```
cd %CVP_HOME%\VXMLServer\applications\Perf_15sec_VXML
cd logs\ActivityLog
del /S /Q activity_log*.txt
cd ..\AdminLog
del /S /Q *.txt
cd ..\ErrorLog
del /S /Q error_log*.txt
cd ..\CVPDatafeedLog
del /S /Q *.txt
cd ..\CVPSNMPLog
del /S /Q *.txt
del /Q %CVP_HOME%\VXMLServer\logs\GlobalErrorLogger\*.txt
del /Q %CVP_HOME%\VXMLServer\logs\GlobalAdminLogger\*.txt
del /Q %CVP_HOME%\VXMLServer\logs\GlobalCallLogger\*.txt
del /Q %CVP_HOME%\VXMLServer\applications\Hello_World\logs\ActivityLog\*.txt
del /Q %CVP_HOME%\VXMLServer\applications\HelloWorld\logs\ActivityLog\*.txt
del /Q %CVP_HOME%\VXMLServer\applications\Mixed_Bridge_Xfer\logs\ActivityLog\*.txt
del /Q %CVP_HOME%\VXMLServer\applications\Mixed_HotEvent\logs\ActivityLog\*.txt
del /Q %CVP_HOME%\VXMLServer\applications\Mixed_Hotlink\logs\ActivityLog\*.txt
del /Q %CVP_HOME%\VXMLServer\applications\Mixed_ReqICM_Flag\logs\ActivityLog\*.txt
del /Q %CVP_HOME%\VXMLServer\applications\Mixed_Subroutine\logs\ActivityLog\*.txt
del /O %CVP HOME%\VXMLServer\applications\Mixed SubSlave\logs\ActivityLog\*.txt
del /Q %CVP_HOME%\VXMLServer\applications\Perf_15sec_VXML\logs\ActivityLog\*.txt
del /Q %CVP_HOME%\VXMLServer\logs\*.txt
del /Q %CVP_HOME%\VXMLServer\Tomcat\logs\*.log
cd %CVP_HOME%\logs\VXML
```
net stop VXMLServer

@echo off

REM pause 2

#### :log\_vxml\_clean هلعفي ام اذه

```
net stop "Cisco CVP SNMP Management"
REM pause 2
cd %CVP_HOME%\logs
del /Q *.log
cd %CVP_HOME%\logs\ORM
del /Q *.log
cd %CVP_HOME%\logs\PERF
del /Q *.csv
cd %CVP_HOME%\logs\WSM
del /Q *.log
cd %CVP_HOME%\logs\SNMP
del /Q *.log
cd %CVP_HOME%\logs\VXML
del /Q *.log
net start CallServer
net start "Cisco CVP WebServicesManager"
net start "Cisco CVP Resource Manager"
net start "Cisco CVP SNMP Management"
net start "Cisco CVP VXMLServer"
```
net stop "Cisco CVP VXMLServer" net stop CallServer net stop "Cisco CVP WebServicesManager" net stop "Cisco CVP Resource Manager"

@echo off

del /Q \*.log

net start VXMLServer

هتئبعت متي مداخلل ةتباثلI صارقالI كرحم ناك اذإ يرود لكشب تالجسلI هذه حسمل لكشب BAT تافلم ليغشتل "Windows ماهم لودجم" يف ةلودج ةمهم ءاشنإ كنكمي ،ةعرسب .ةيلمعلا ةتمتأب موقيسو يرود

ةمجرتلا هذه لوح

ةي الآلال تاين تان تان تان ان الماساب دنت الأمانية عام الثانية التالية تم ملابات أولان أعيمته من معت $\cup$  معدد عامل من من ميدة تاريما $\cup$ والم ميدين في عيمرية أن على مي امك ققيقا الأفال المعان المعالم في الأقال في الأفاق التي توكير المالم الما Cisco يلخت .فرتحم مجرتم اهمدقي يتلا ةيفارتحالا ةمجرتلا عم لاحلا وه ىل| اًمئاد عوجرلاب يصوُتو تامجرتلl مذه ققد نع امتيلوئسم Systems ارامستناه انالانهاني إنهاني للسابلة طربة متوقيا.